## **Emptying the Cache in Mozilla Firefox 29 and higher**

## **Without using the menu bar**

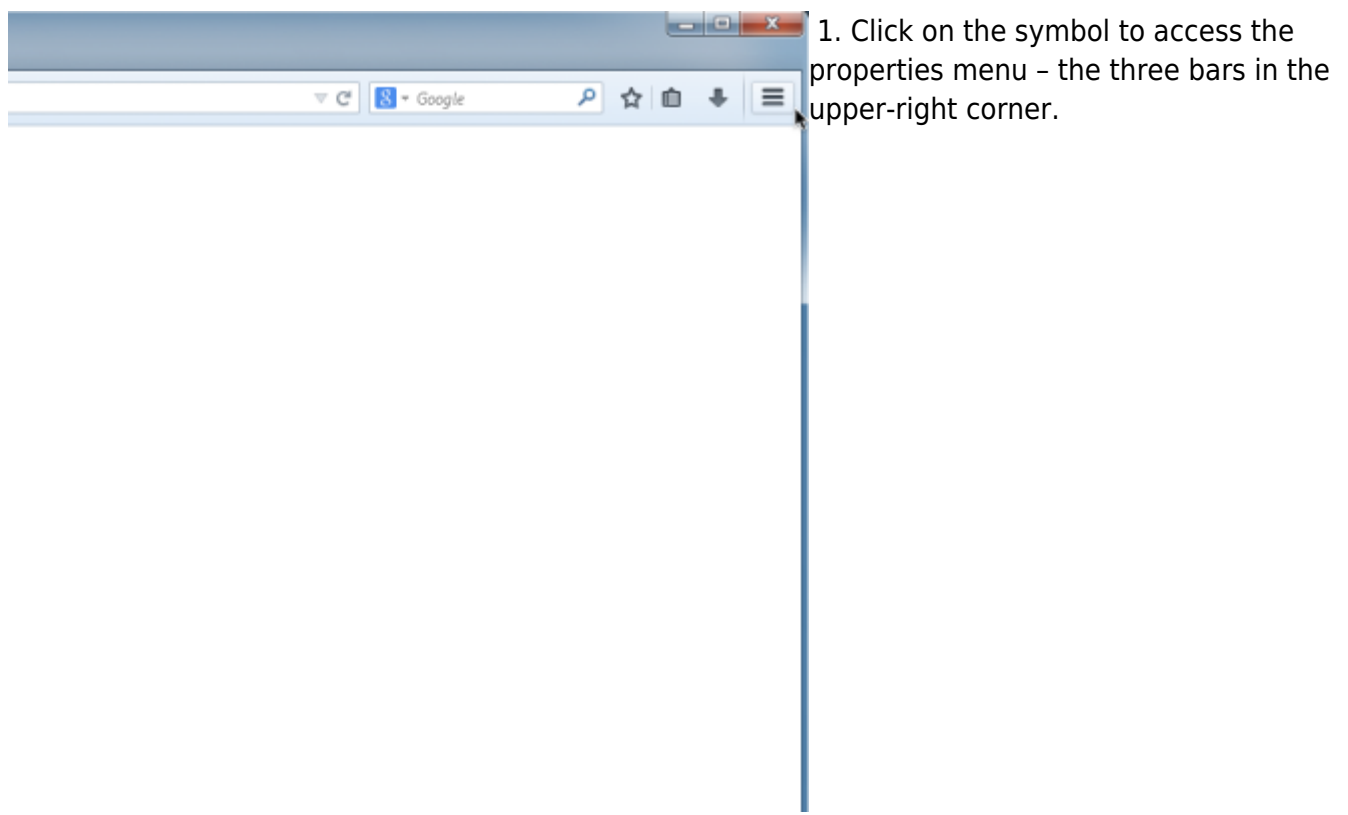

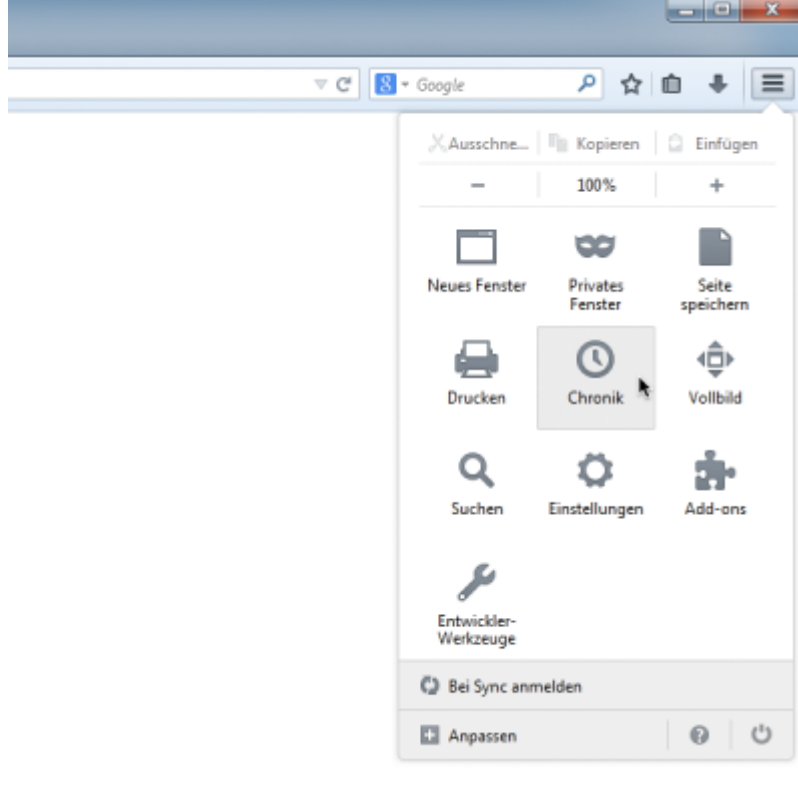

2. Within the overview, select **History**.

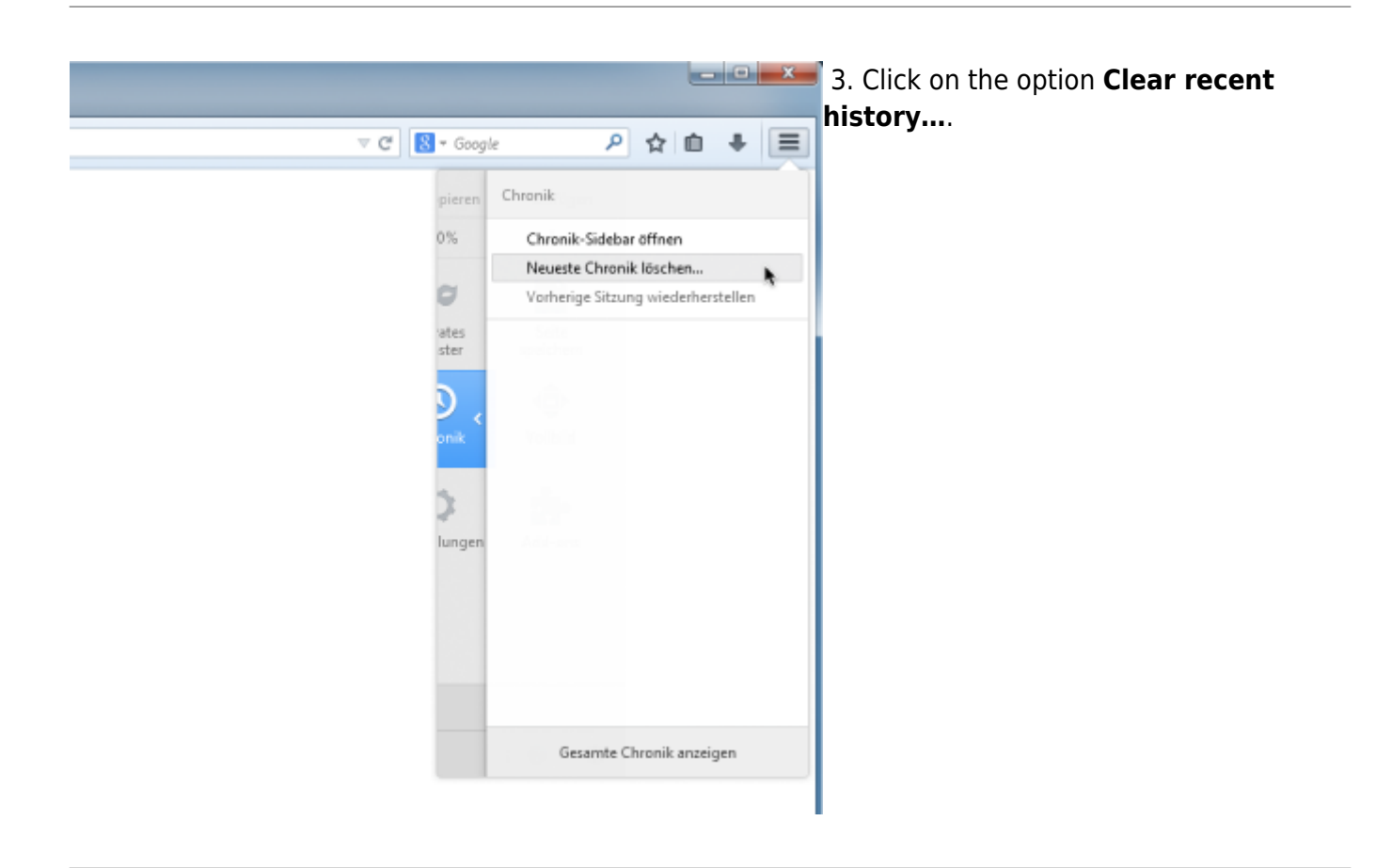

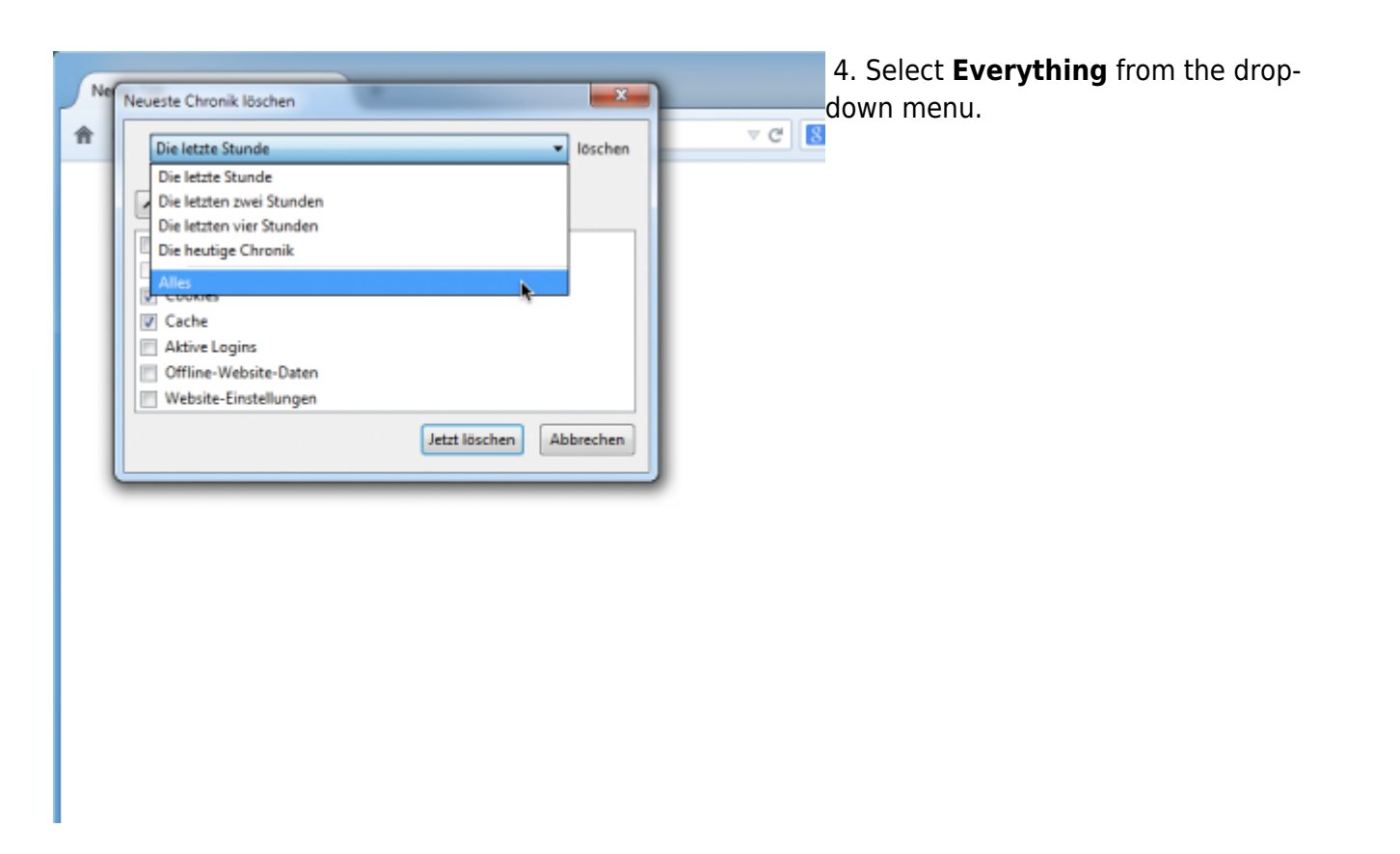

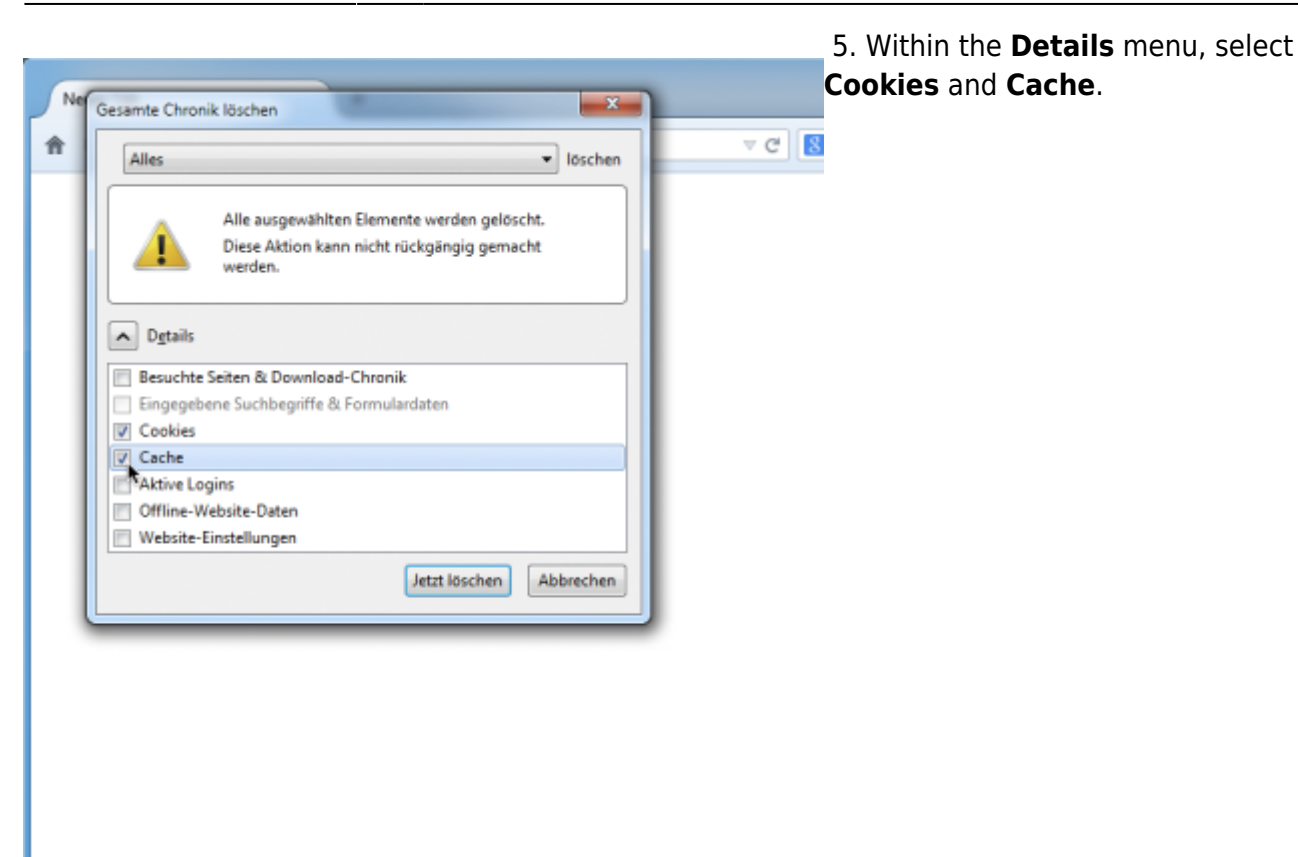

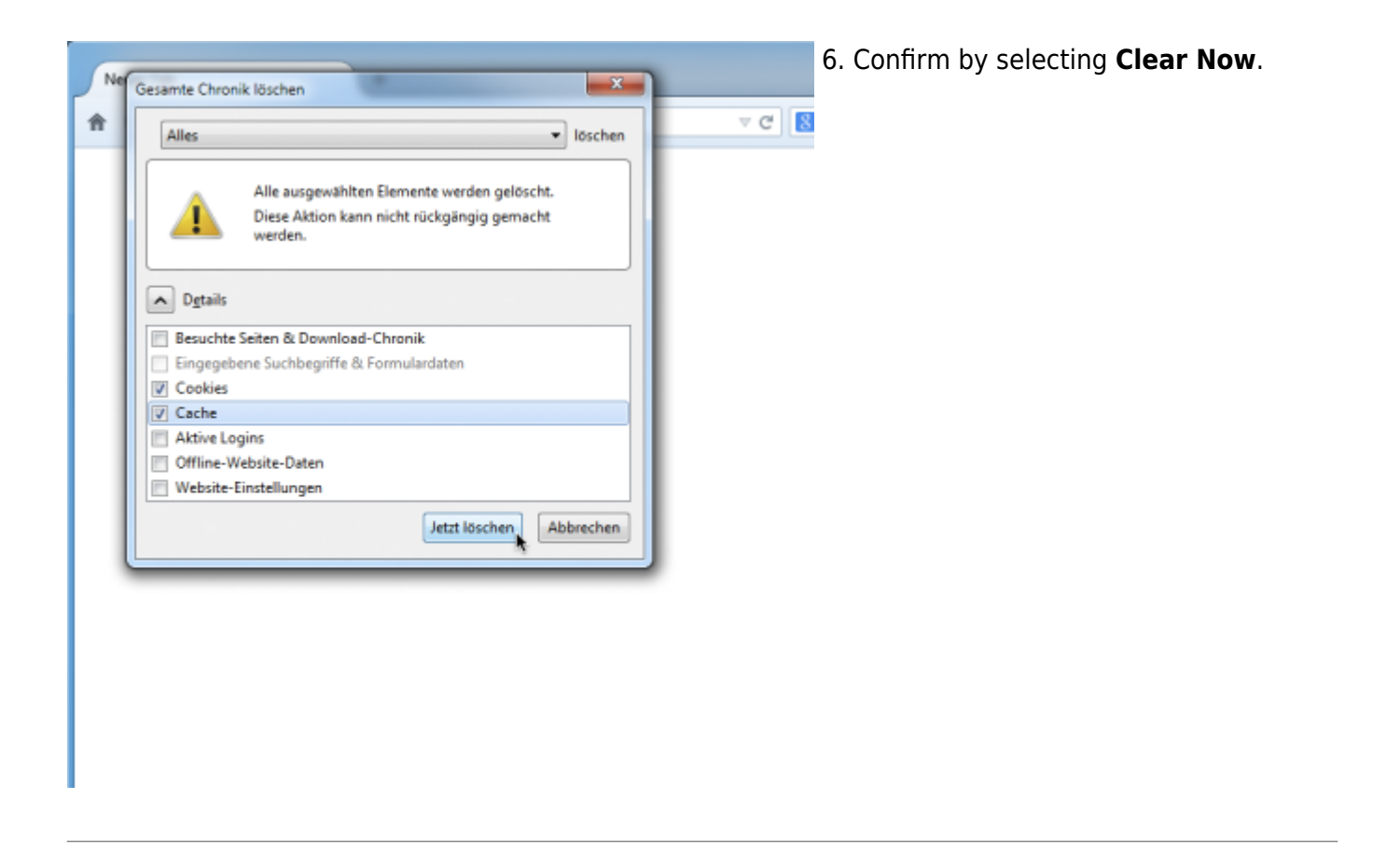

## **Using the menu bar**

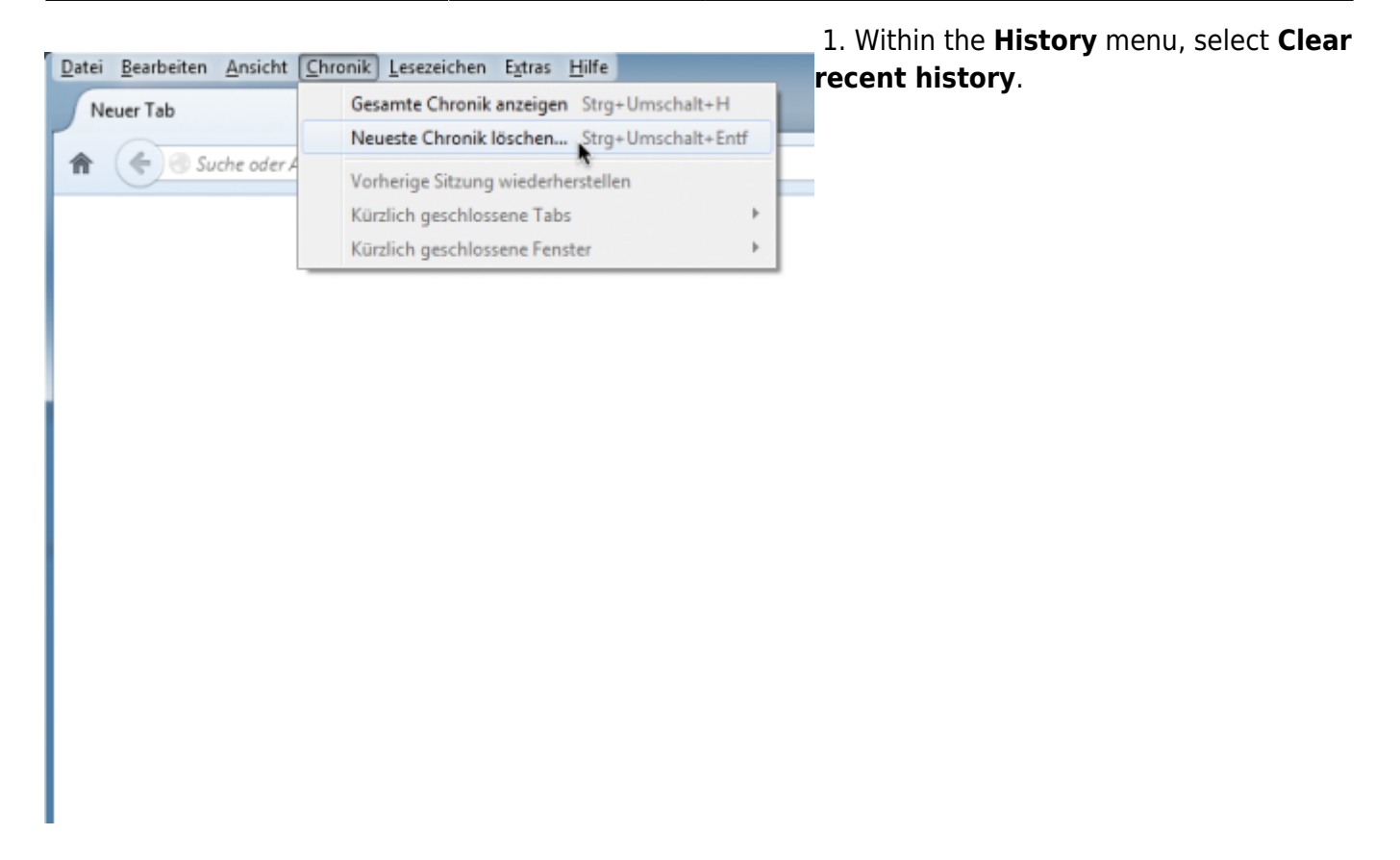

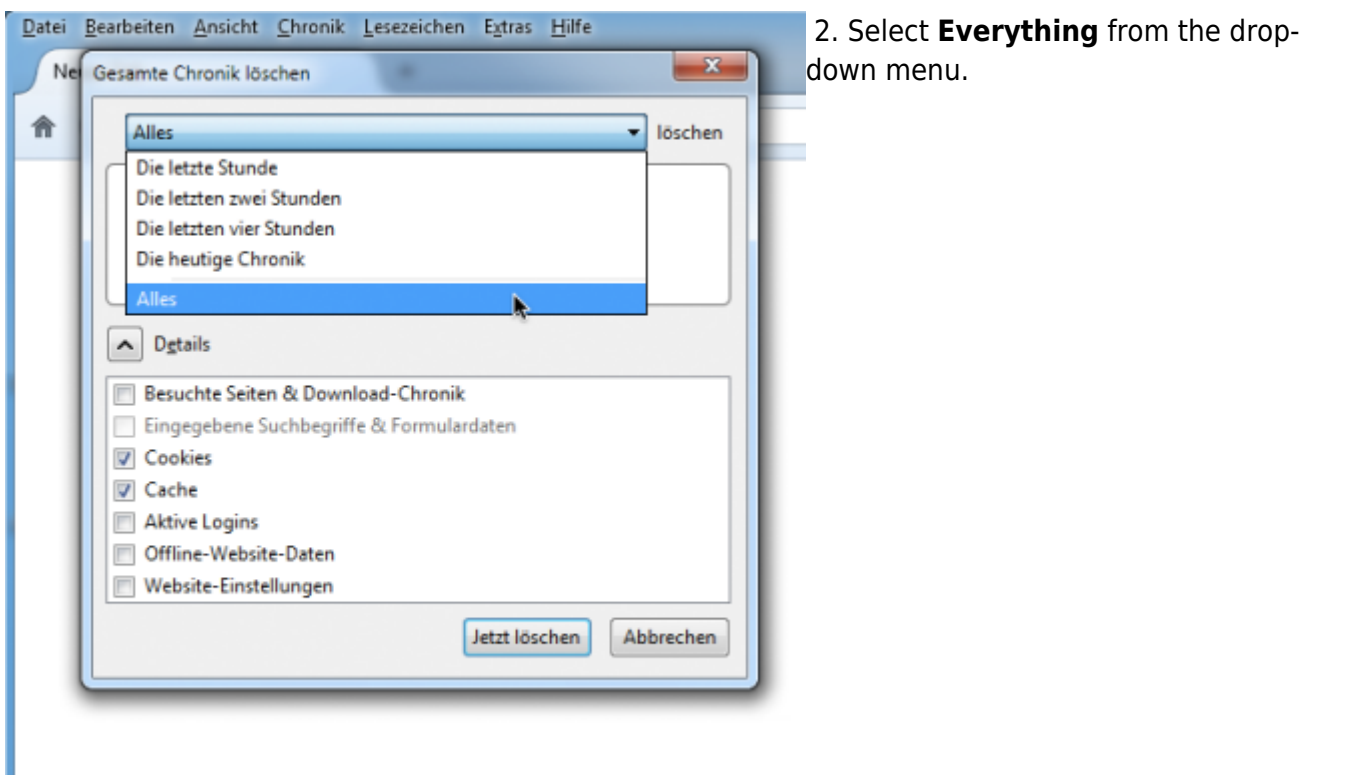

I

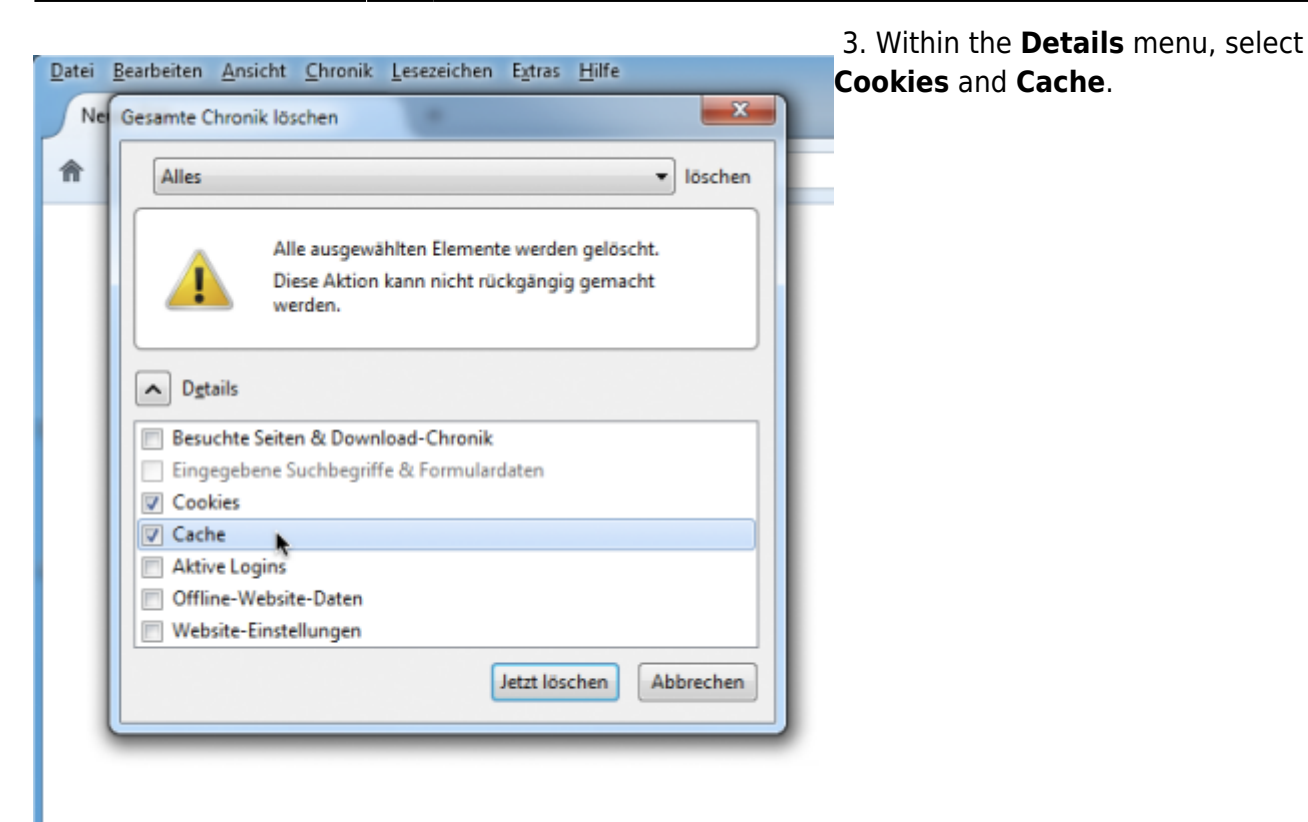

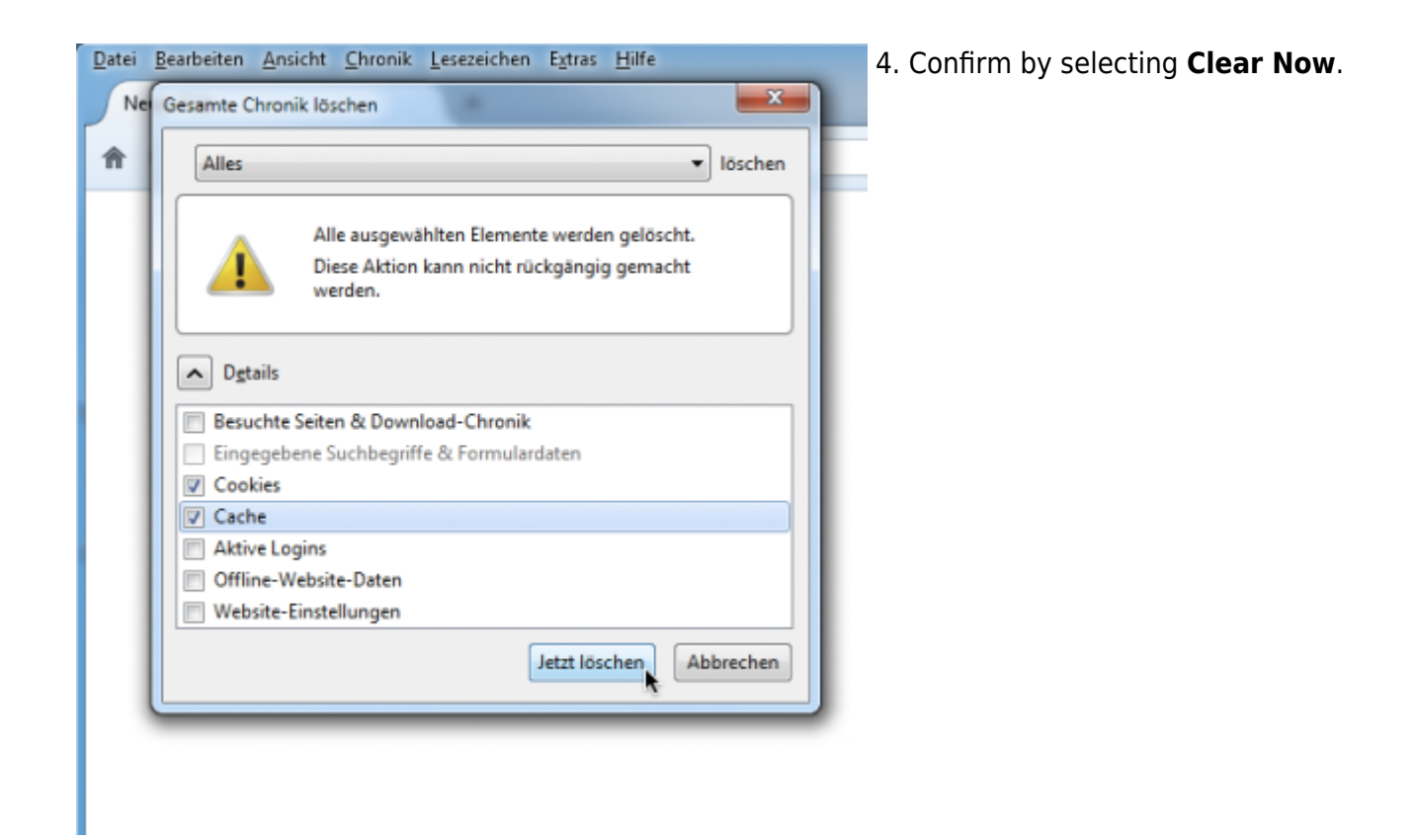

From: <https://wiki.tim-solutions.de/> - **TIM Wiki / [NEW TIM 6 Documentation](https://doc.tim-solutions.de)**

Permanent link: **[https://wiki.tim-solutions.de/doku.php?id=en:software:tim:cache\\_ff29](https://wiki.tim-solutions.de/doku.php?id=en:software:tim:cache_ff29)**

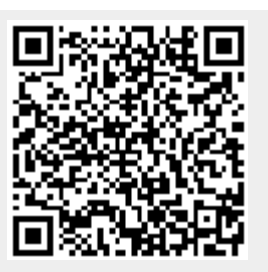

Last update: **2021/07/01 09:52**